**¿Cómo integro el medio de pago Webpay Plus a mi sitio web Wix?**

transbank.

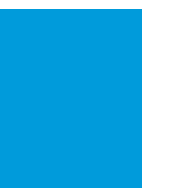

Ya tengo mi tienda online creada en la plataforma Wix, pero quiero integrar Webpay plus para recibir pagos con tarjetas en mi sitio.

Primero cuéntanos: ¿ya eres cliente de Transbank?

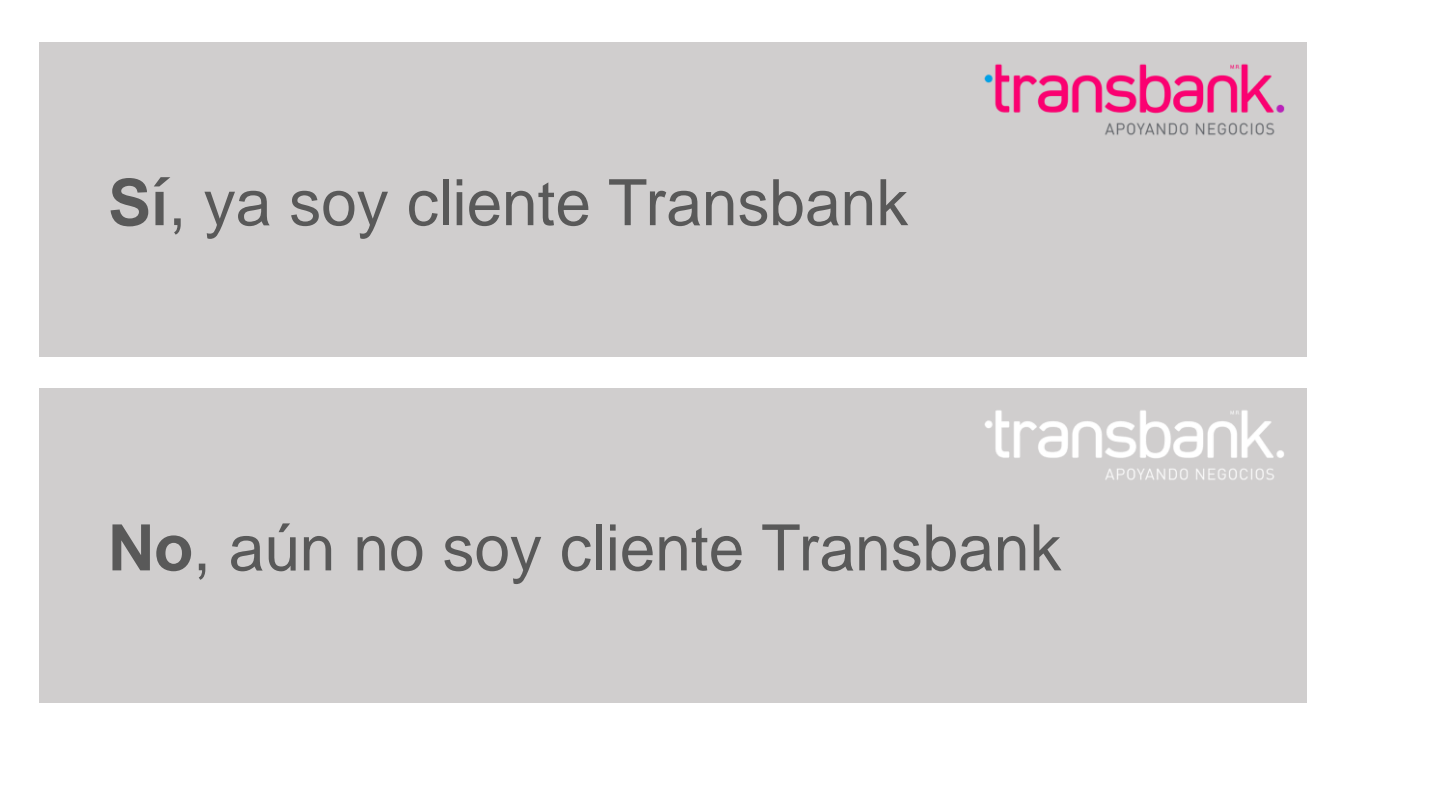

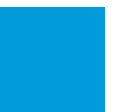

## <span id="page-2-0"></span>Aún no soy cliente<br>transbank.

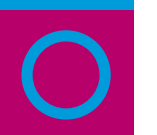

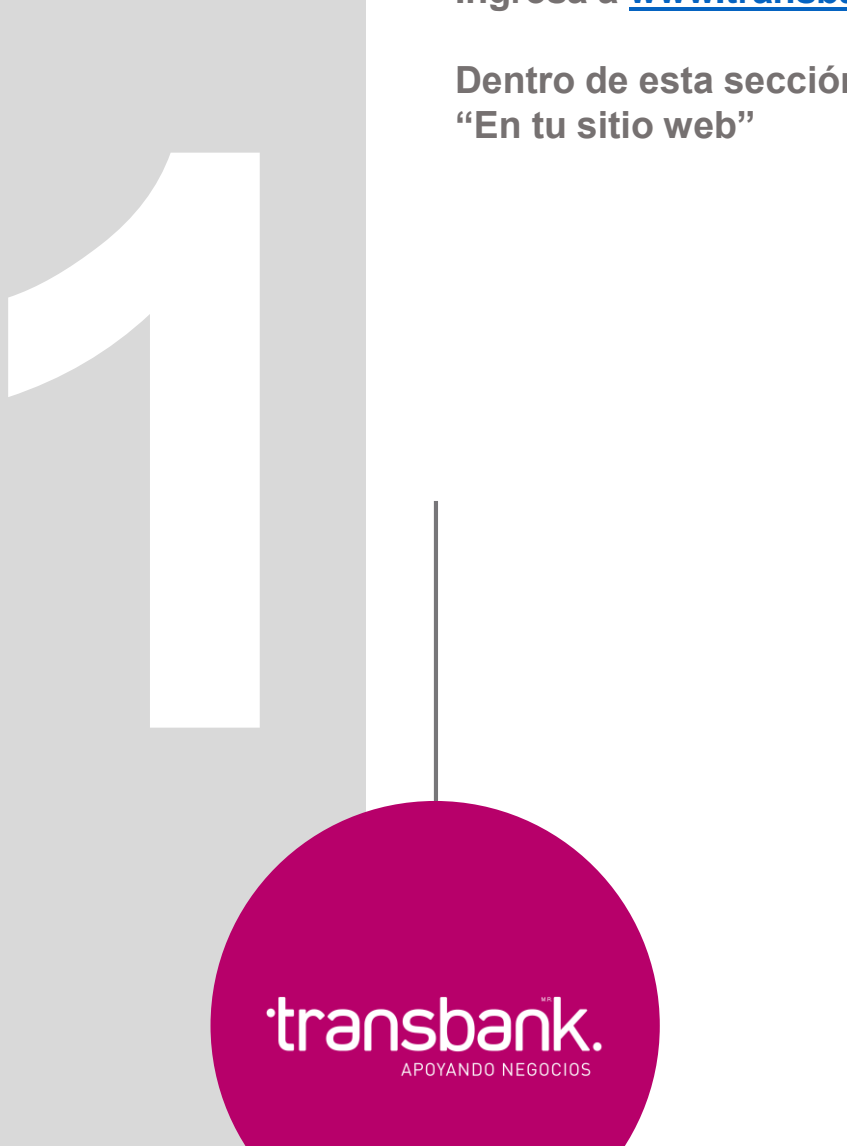

**Ingresa a [www.transbank.cl](http://www.transbank.cl/) y haz clic en "[Hazte Cliente"](https://contratar.transbank.cl/?_ga=2.201881944.81300156.1617635895-848728961.1554149728).**

**Dentro de esta sección encontrarás la pregunta "¿Dónde quieres vender?", elige la opción** 

### **Elige tus productos** y hazte cliente jen un dos por tres!

Podrás aceptar pagos con todas las tarjetas de crédito, débito y prepago

Si ya iniciaste un proceso de contratación, ten a mano tu correo electronico y RUT para continuar la solicitud.

Retomar contratación

#### ¿Dónde quieres vender?

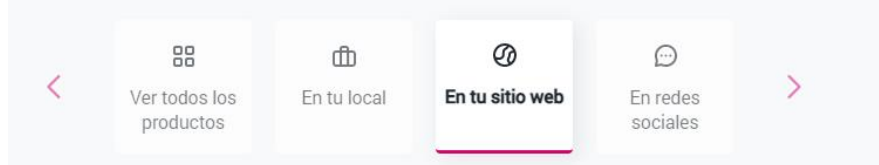

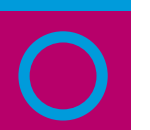

Luego, busca al final de la página la opción "Crea tu sitio web con expertos", y haz clic en el botón "Solicitar".

#### Crea tu sitio web con expertos

Ideal para los que necesitan montar su tienda online con medio de pago y necesiten ayuda experta. Conocer empresas.

- Desarrollo con soporte de empresas expertas. Æ
- Costos varían dependiendo de la empresa.
- Recibe pagos online con Crédito, Débito y Prepago.

transbank.

El costo depende de la empresa pagas comisión por cada venta

Solicitar

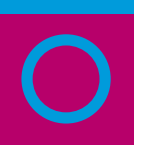

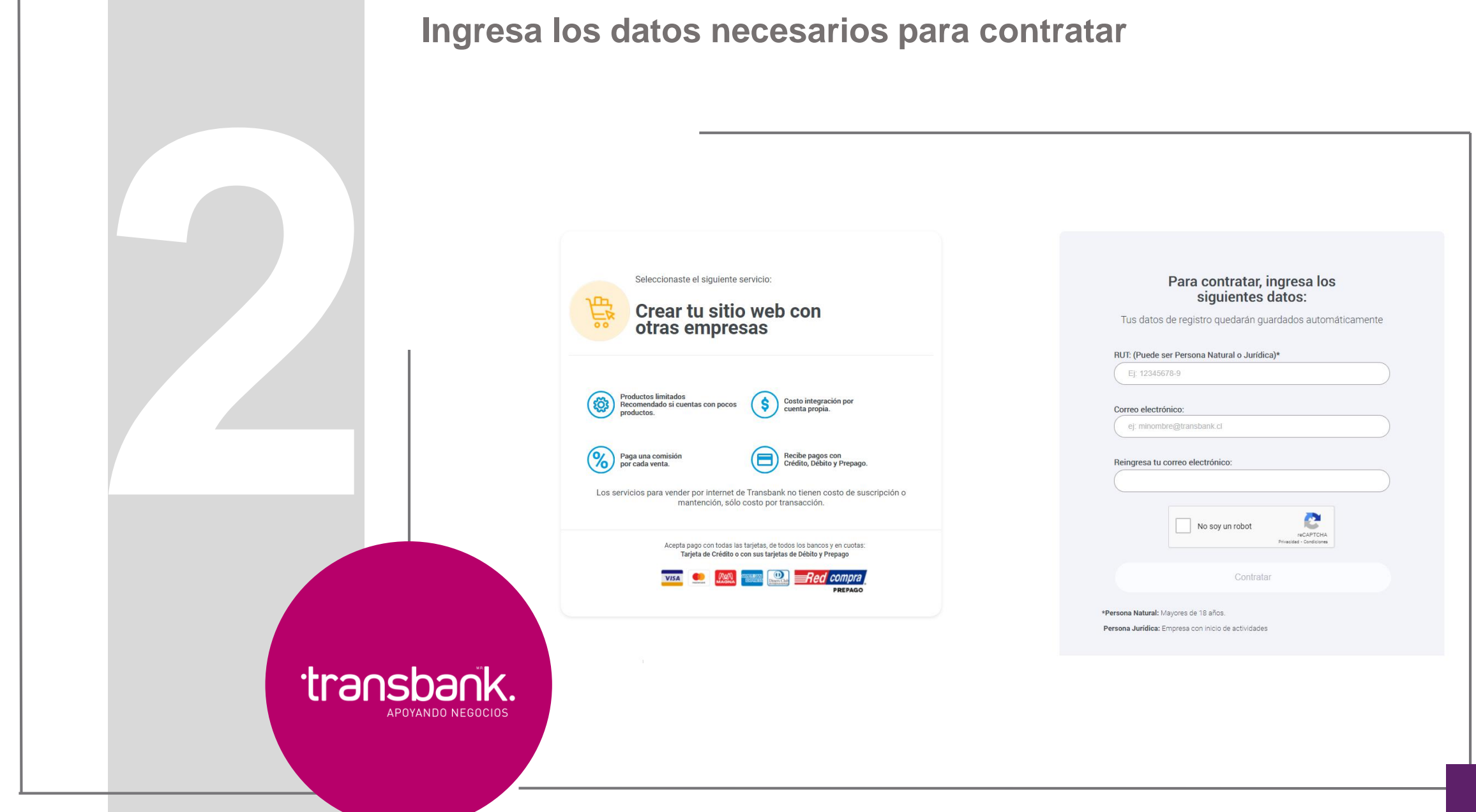

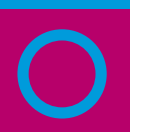

transbank.

APOYANDO NEGOCIOS

### **Avanza a través del proceso de afiliación, ingresando la información requerida en cada paso.**

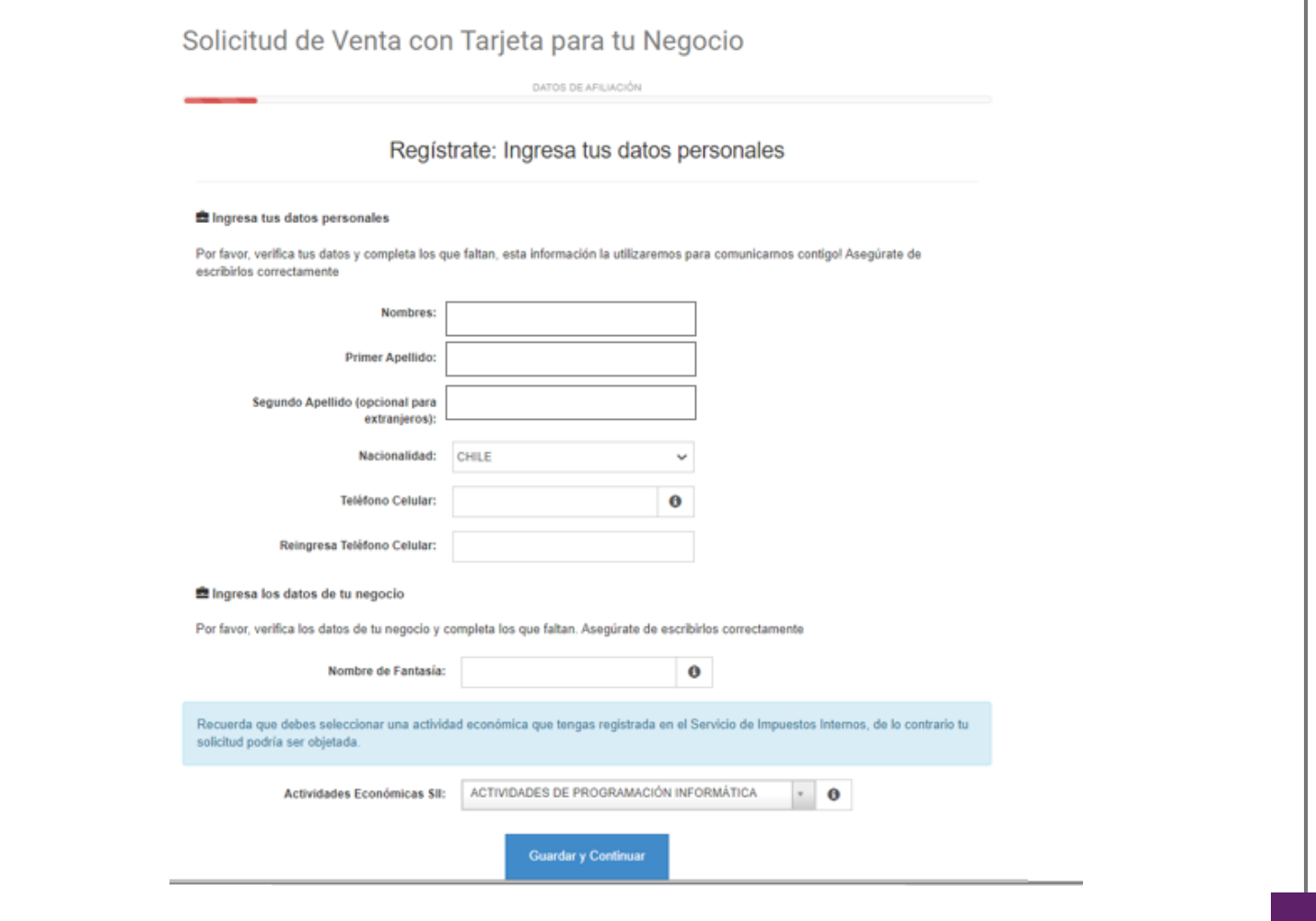

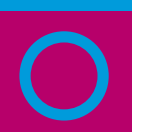

**Cuando te encuentres en la etapa en la que debes seleccionar con qué empresa integrar el producto Webpay Plus, selecciona a WIX (verás las opciones al costado izquierdo).** 

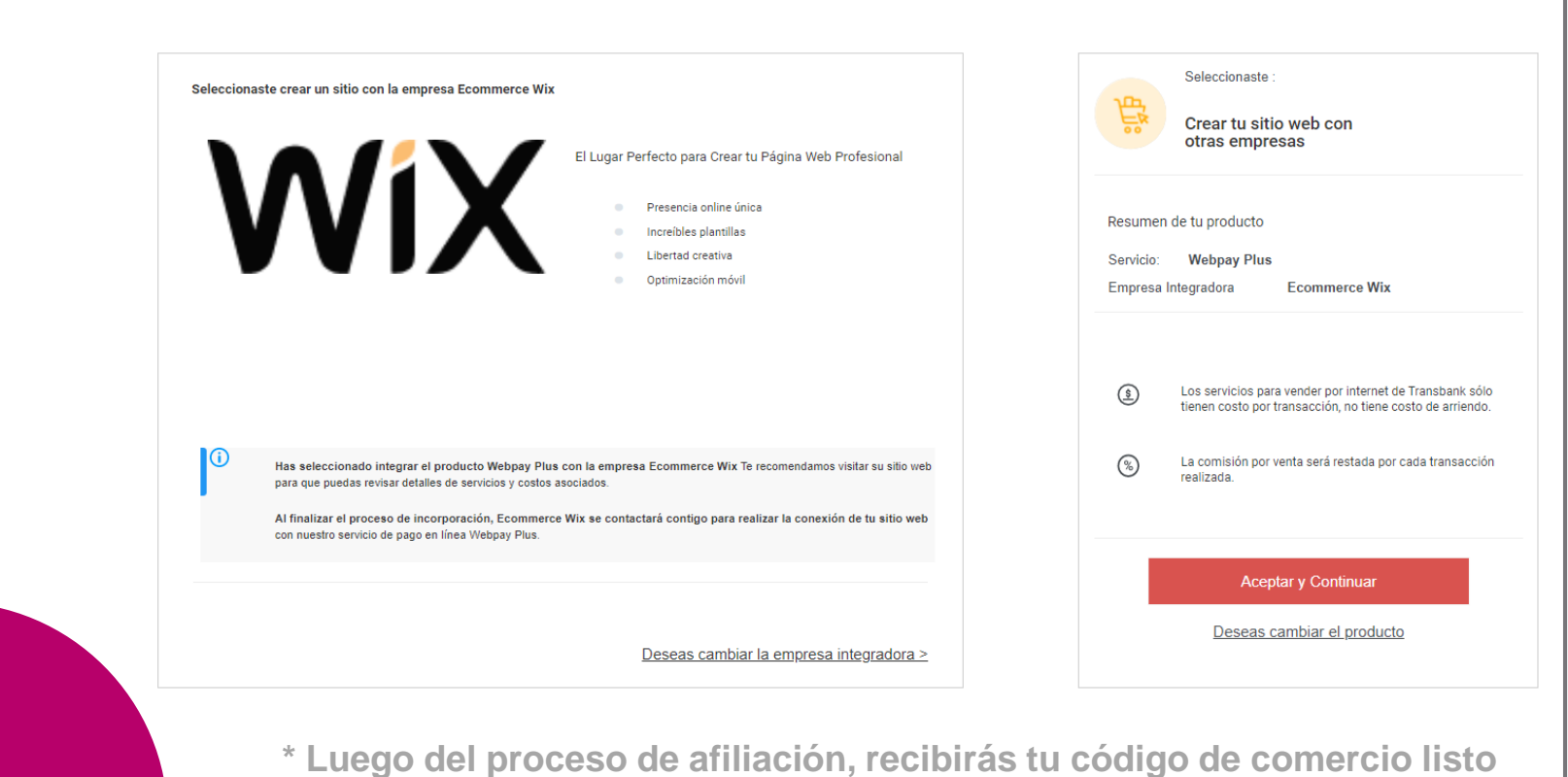

**para operar en Wix.**

transbank.

APOVANDO NEGOCIOS

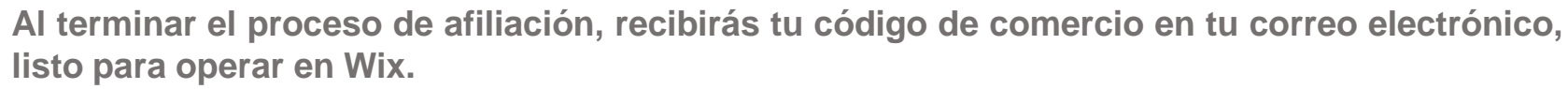

**A continuación, deberás activar Webpay Plus en tu página de Wix. Puedes encontrar las instrucciones para hacerlo [aquí,](https://support.wix.com/es/article/aceptando-pagos) o puedes hacerlo siguiendo este paso a paso:**

**Desde tu Panel de control, ingresando al menú izquierdo "Opciones" y después a la opción "Acepta pagos"**

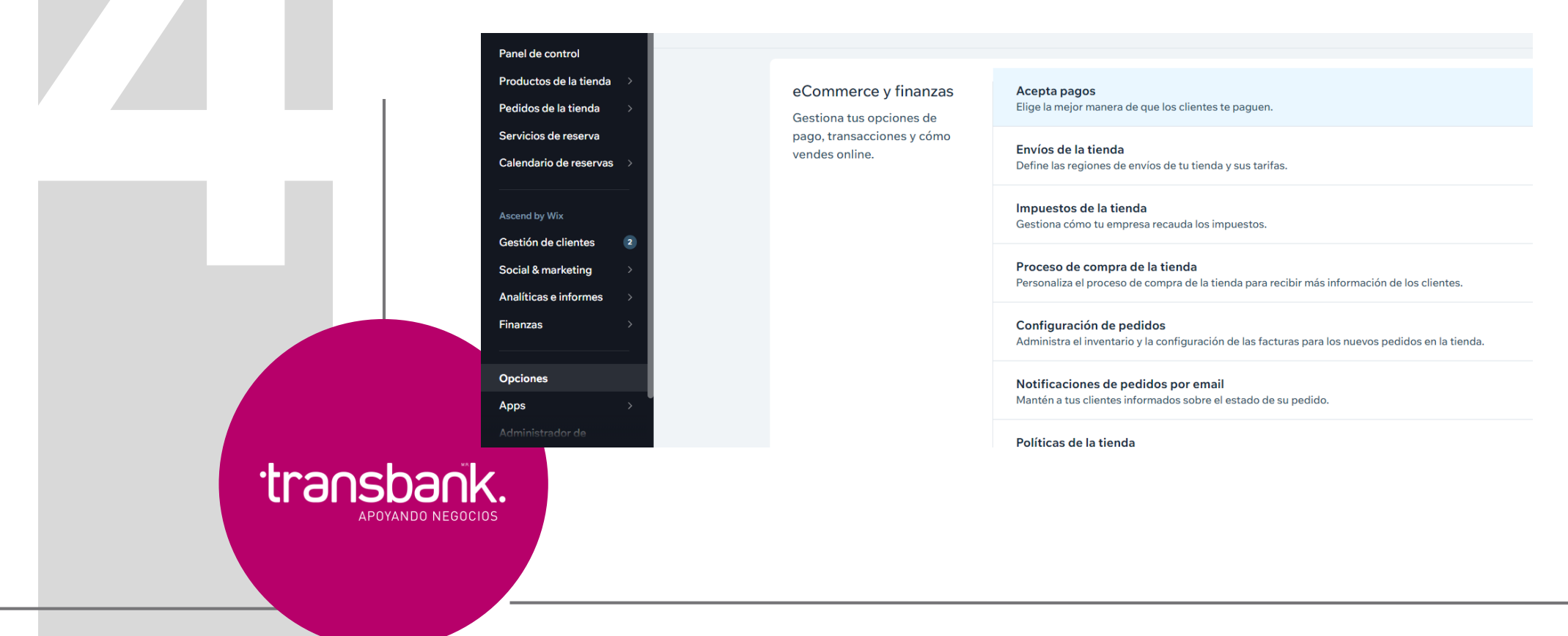

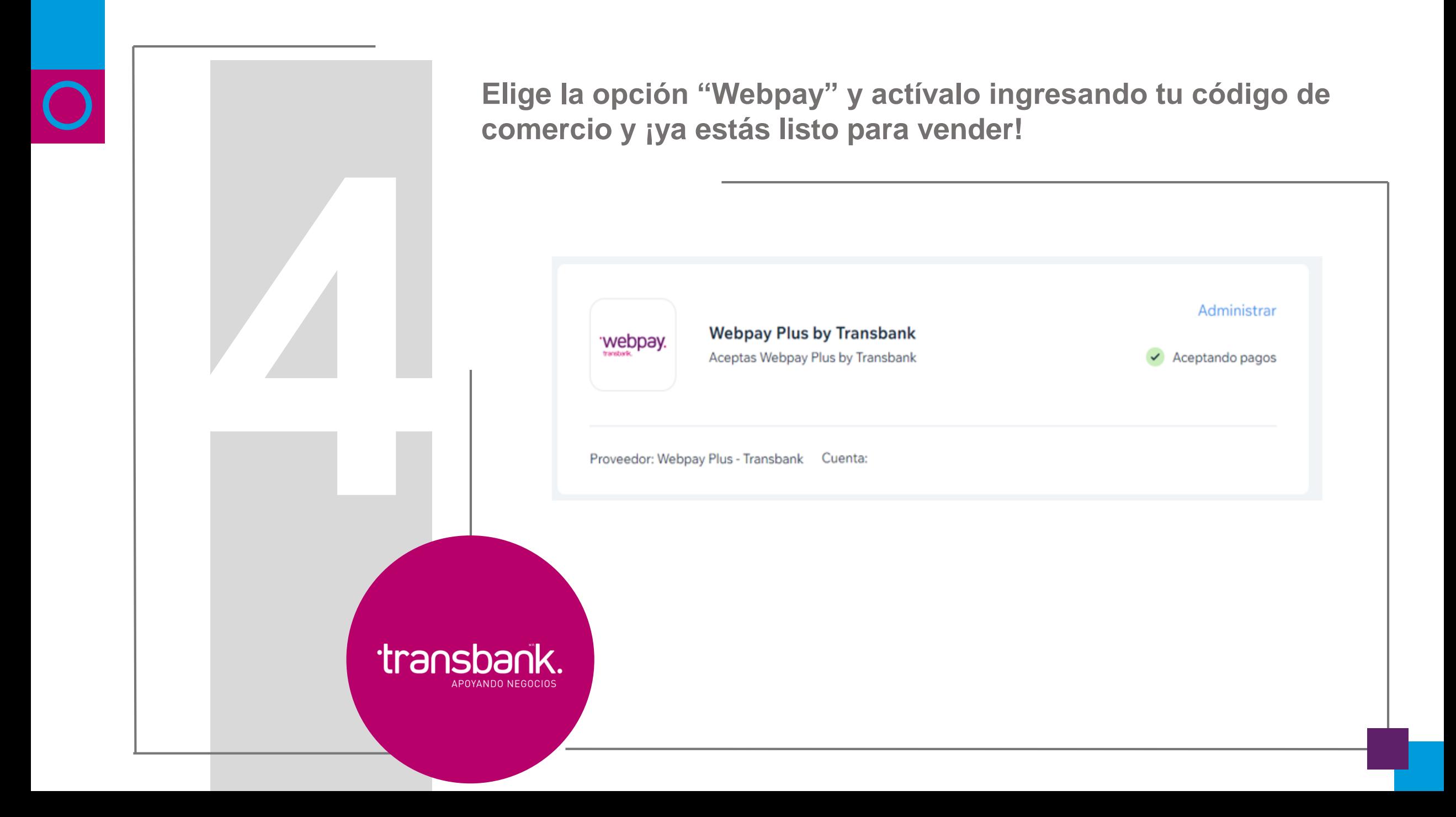

# <span id="page-10-0"></span>Ya soy cliente<br>transbank.

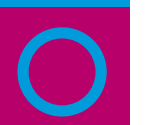

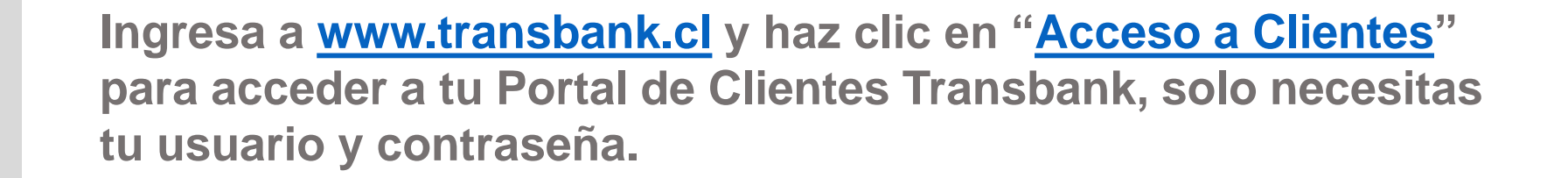

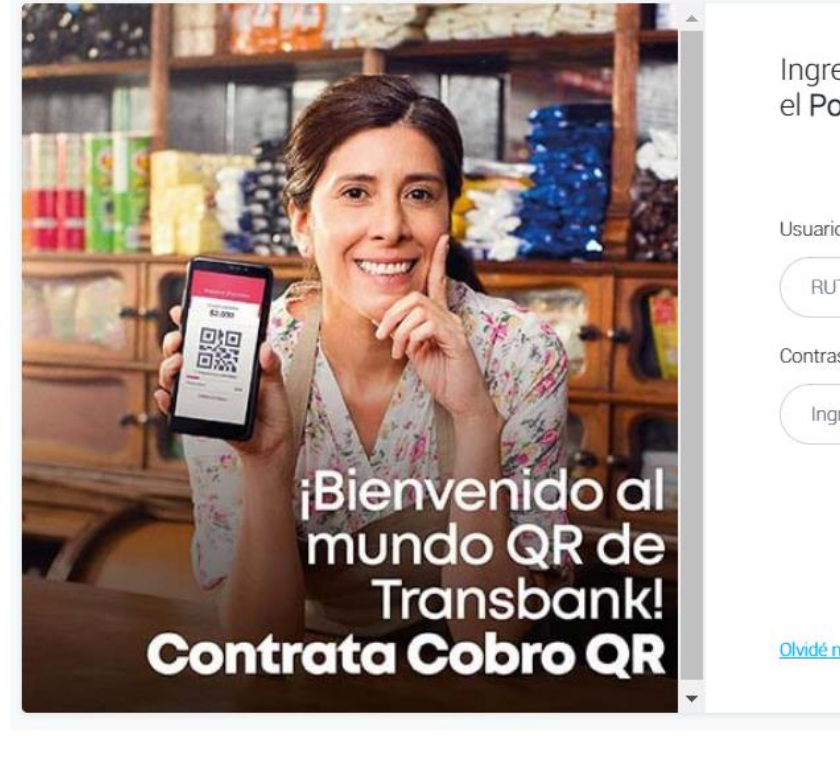

transbank.

**POYANDO NEGOCIOS** 

Ingresa tus datos para iniciar sesión en el Portal de Transbank

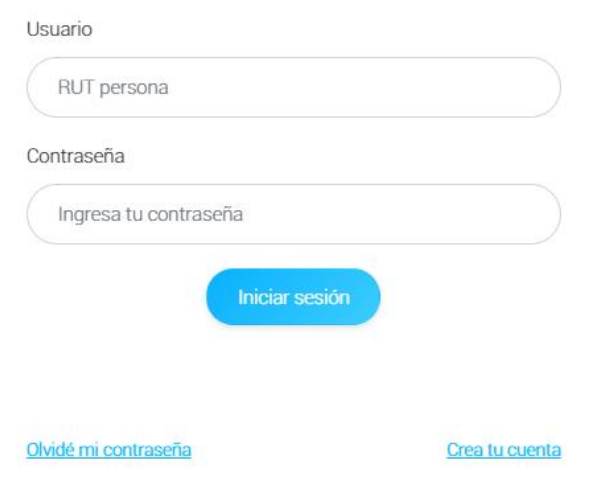

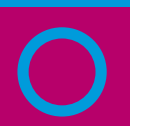

**Ingresa al módulo "Solicitar Productos" que encontrarás en el menú lateral izquierdo.** 

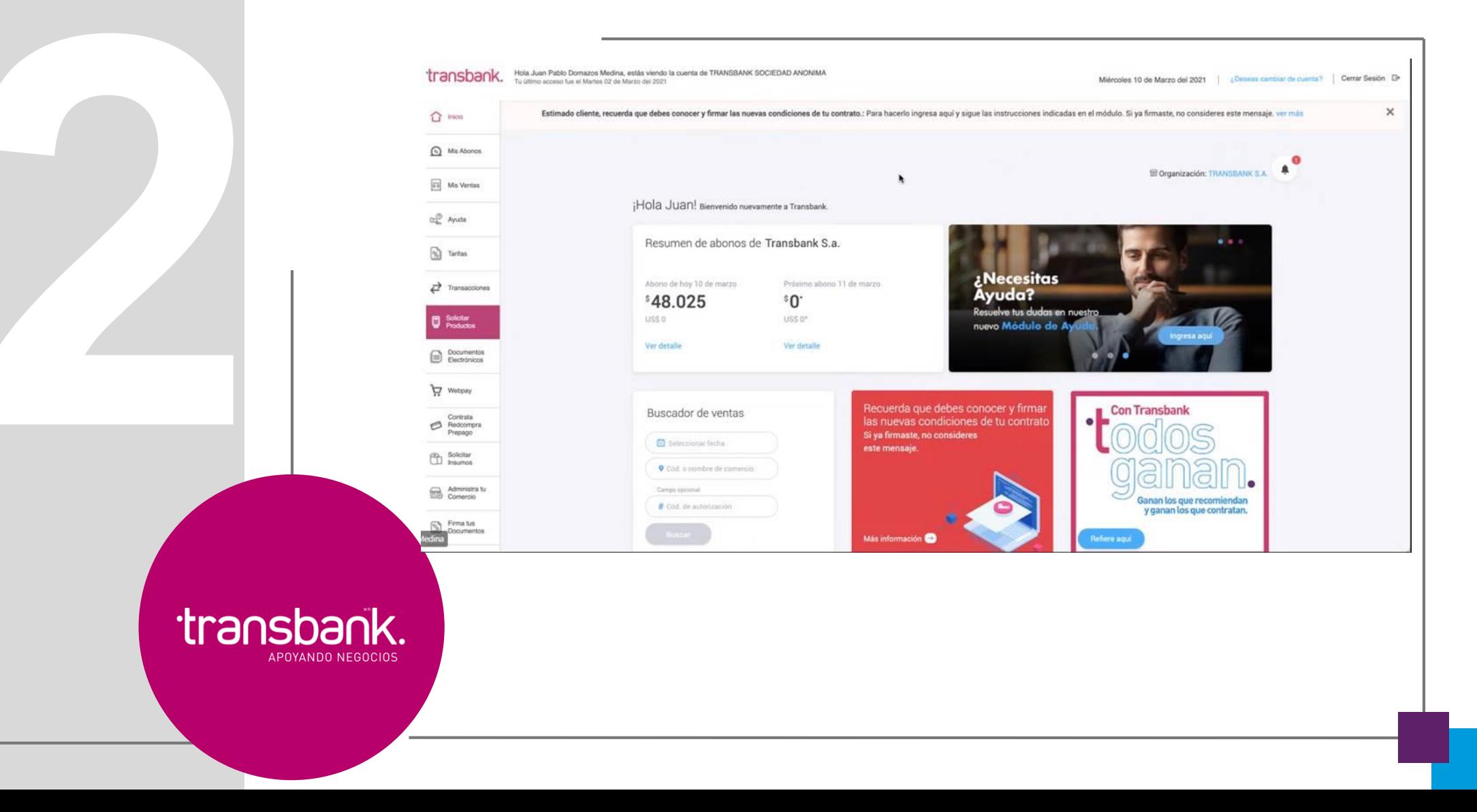

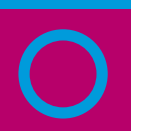

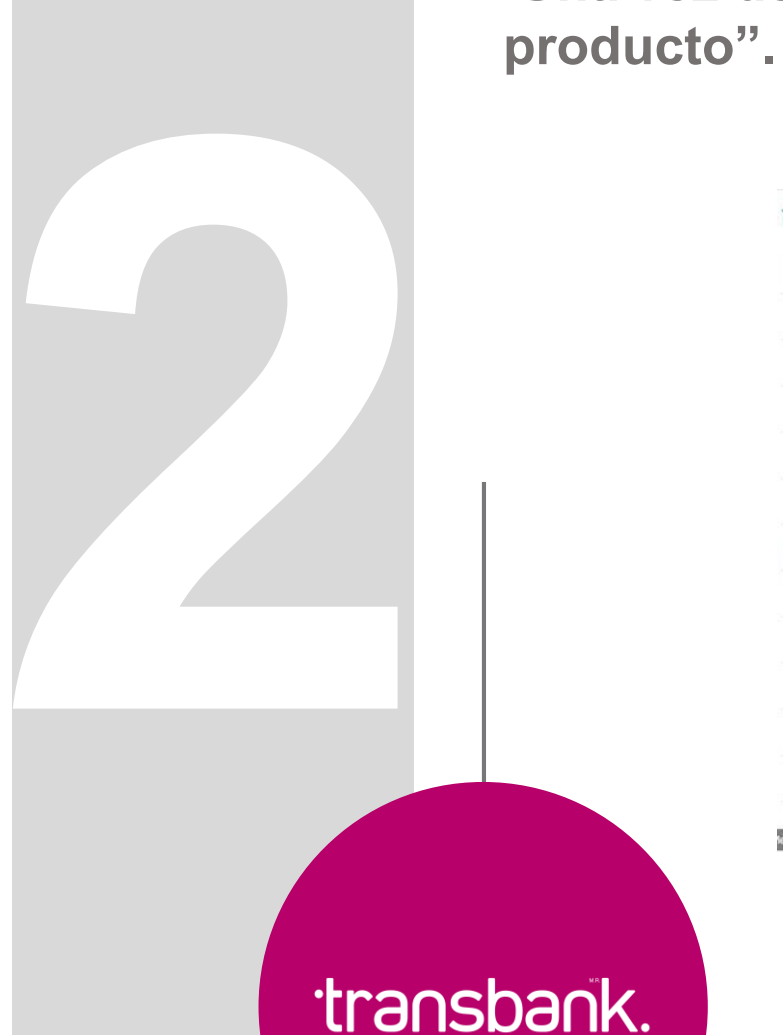

APOYANDO NEGOCIOS

**Una vez dentro, haz clic en el botón "Contratar nuevo** 

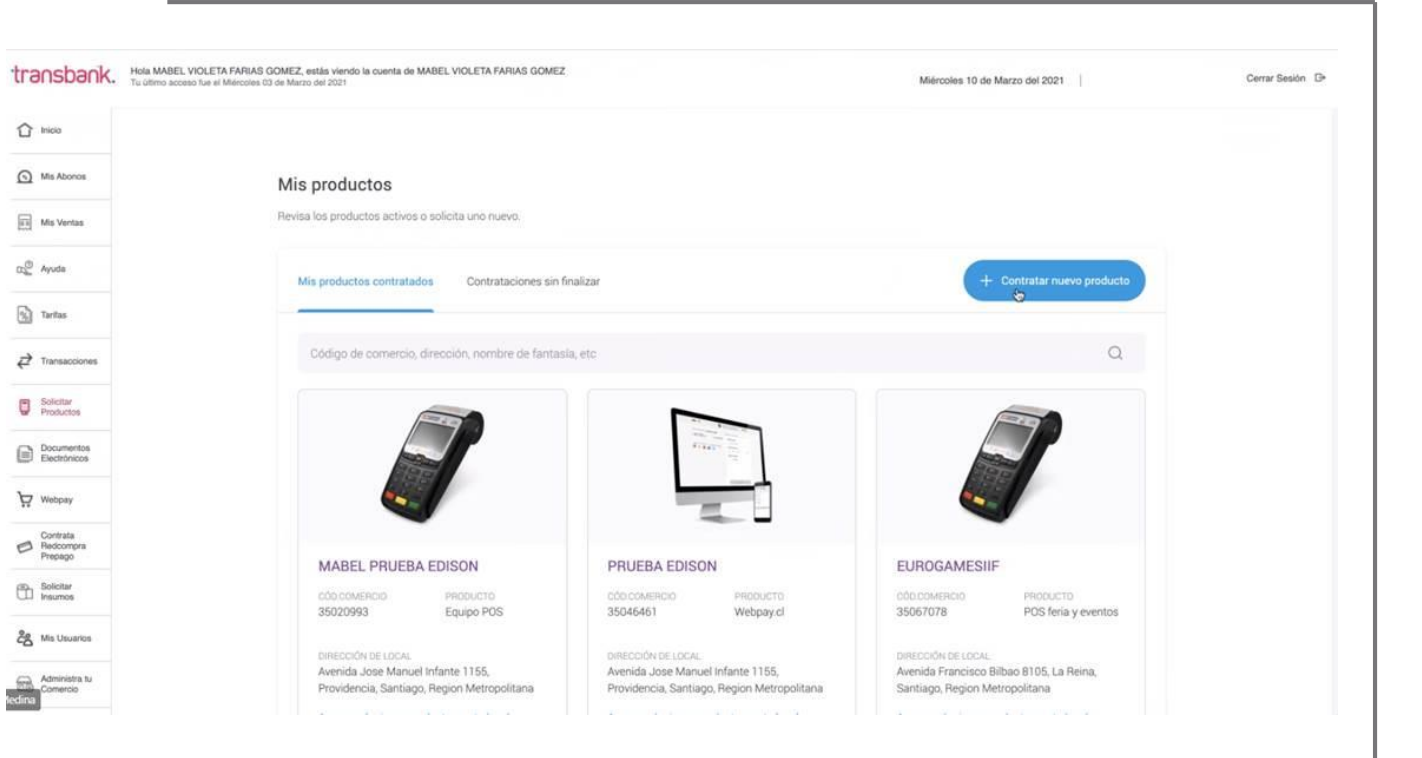

**\* Observación: no se podrá avanzar si hay contrataciones sin finalizar**

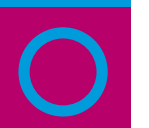

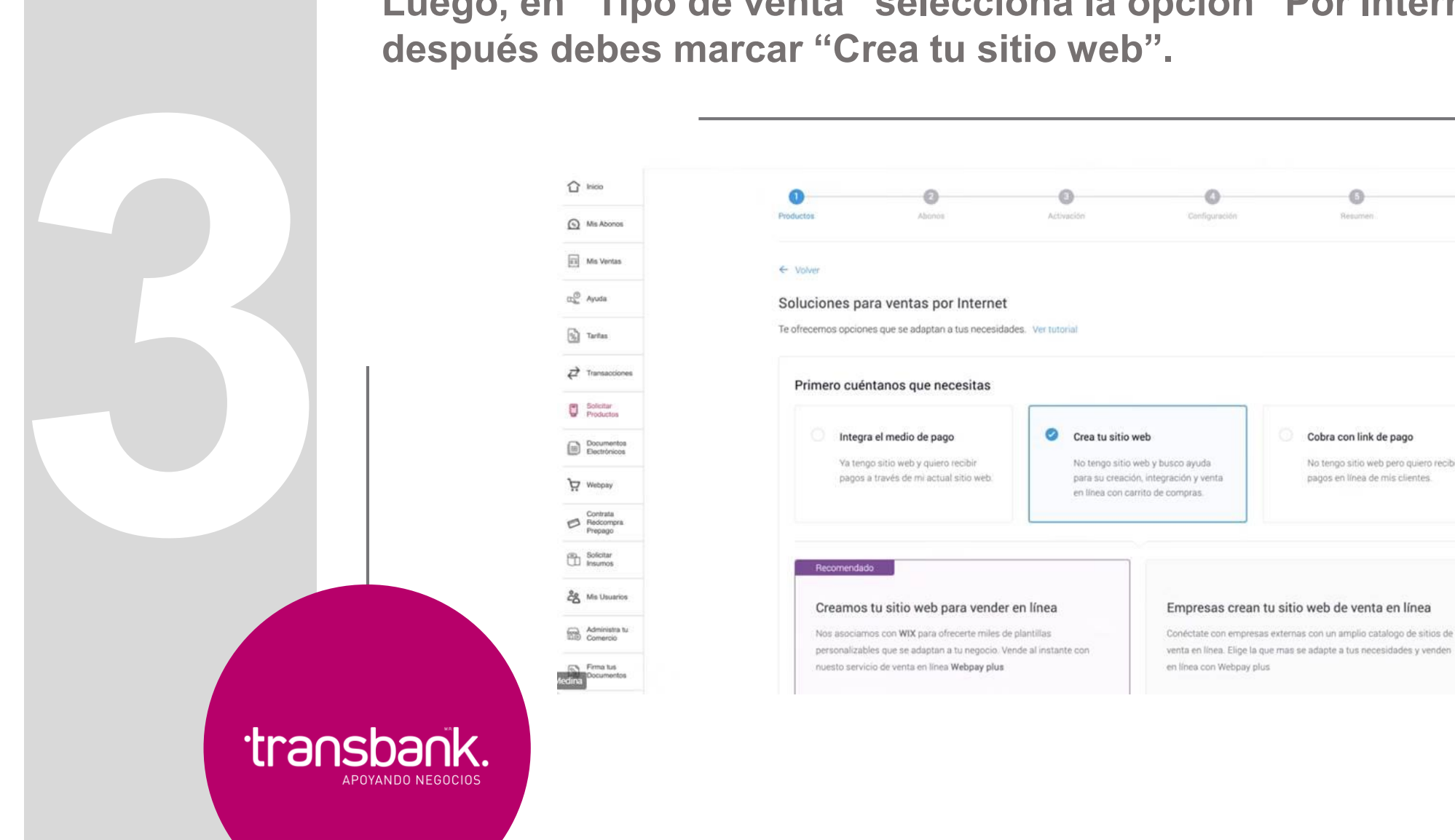

**Luego, en "Tipo de venta" selecciona la opción "Por Internet" y** 

Configuración

Resume

Cobra con link de pago

pagos en línea de mis clientes.

No tengo sitio web pero quiero recibir

Firma

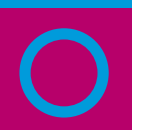

APOY.

**Elige la opción "Empresas crean tu sitio web de venta en línea" y haz clic en "¡Quiero esto!".** 

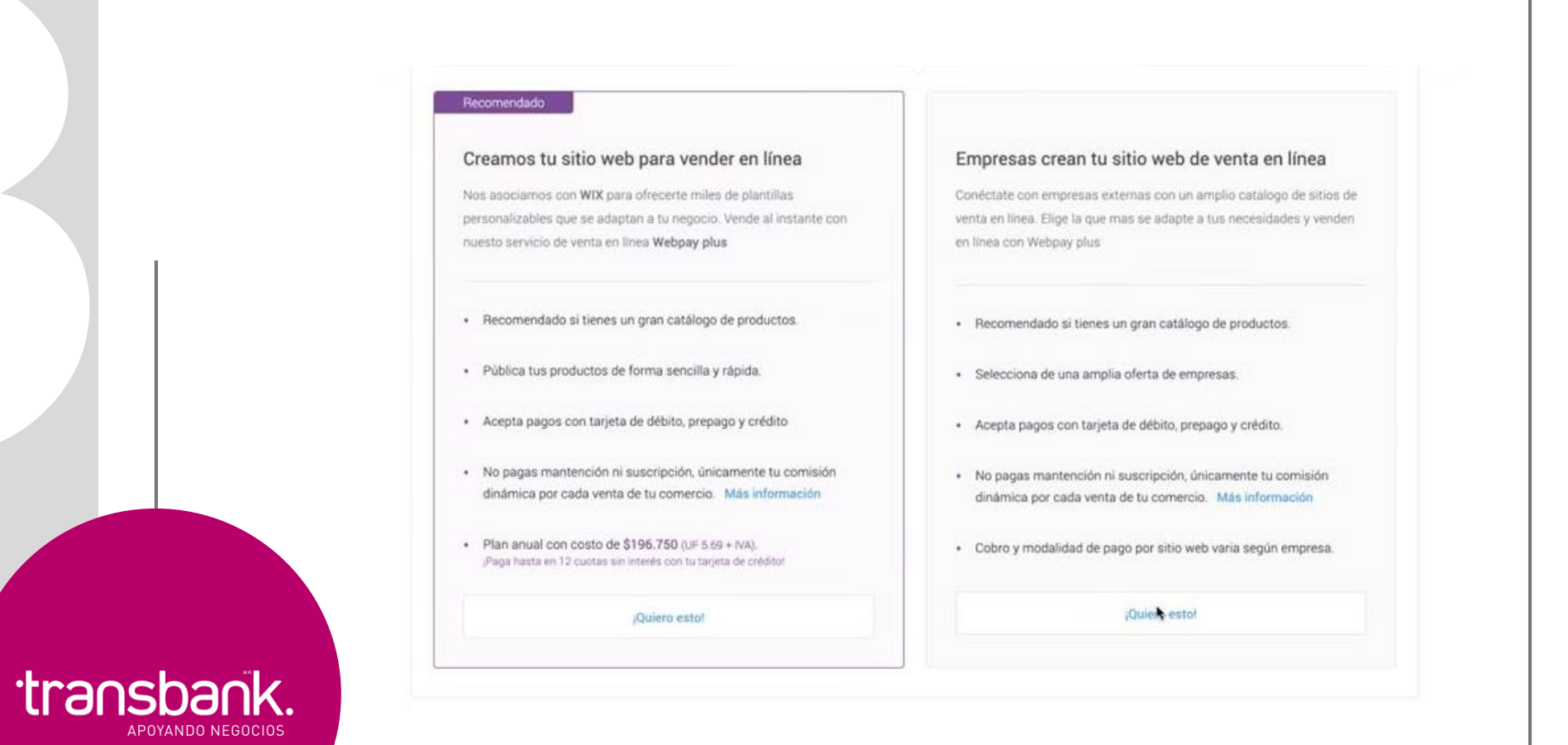

transbank.

APOYANDO NEGOCIOS

**Posteriormente, te encontrarás con un listado de empresas proveedoras. Selecciona la opción "Wix", para luego continuar con el proceso.**

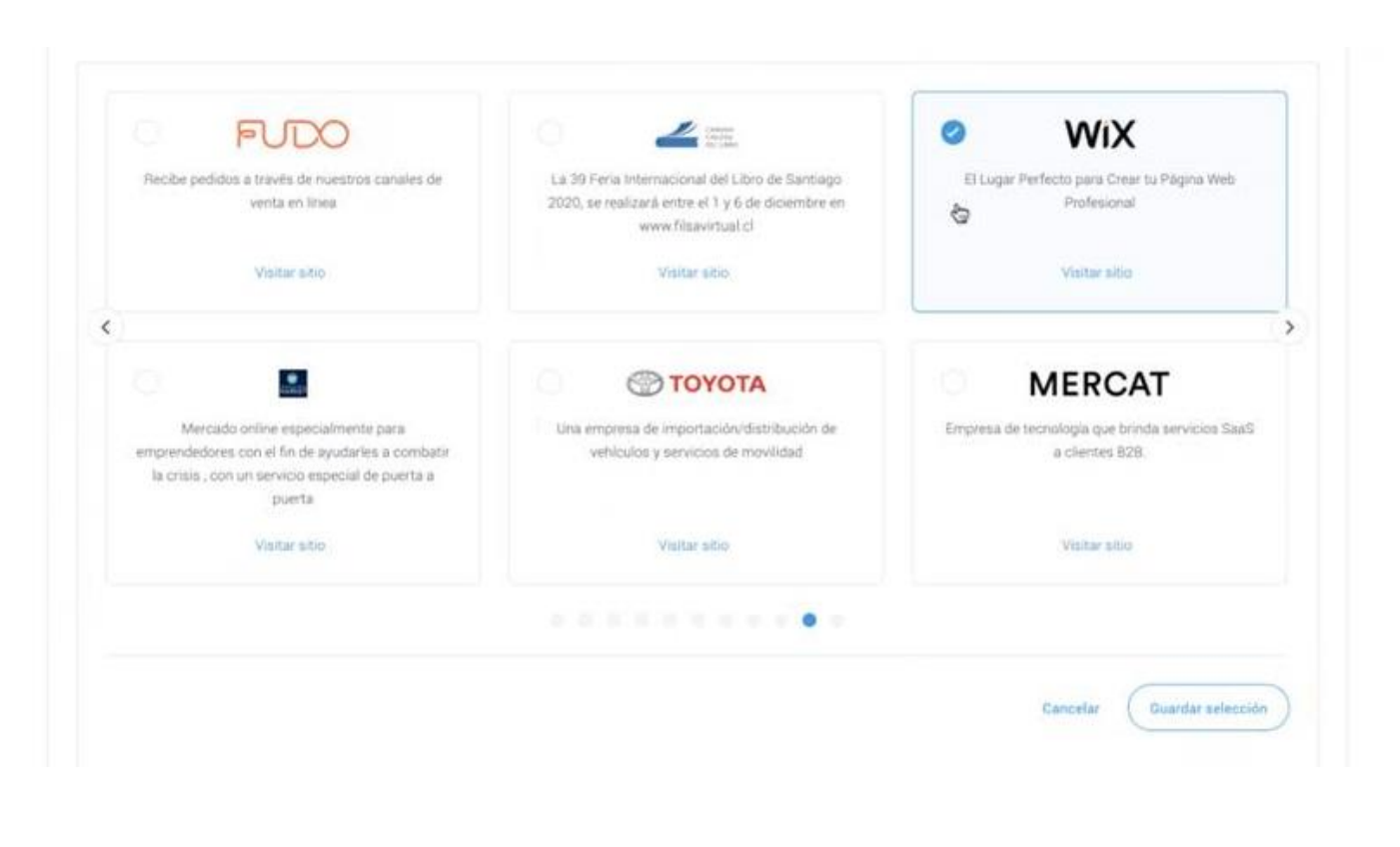

**\* Luego del proceso de afiliación, recibirás tu código de comercio listo para operar en Wix.**

**Al terminar el proceso de afiliación, recibirás tu código de comercio en tu correo electrónico, listo para operar en Wix.**

**A continuación, deberás activar Webpay Plus en tu página de Wix. Puedes encontrar las instrucciones para hacerlo [aquí,](https://support.wix.com/es/article/aceptando-pagos) o puedes hacerlo siguiendo este paso a paso:**

**Desde tu Panel de control, ingresando al menú izquierdo "Opciones" y después a la opción "Acepta pagos"**

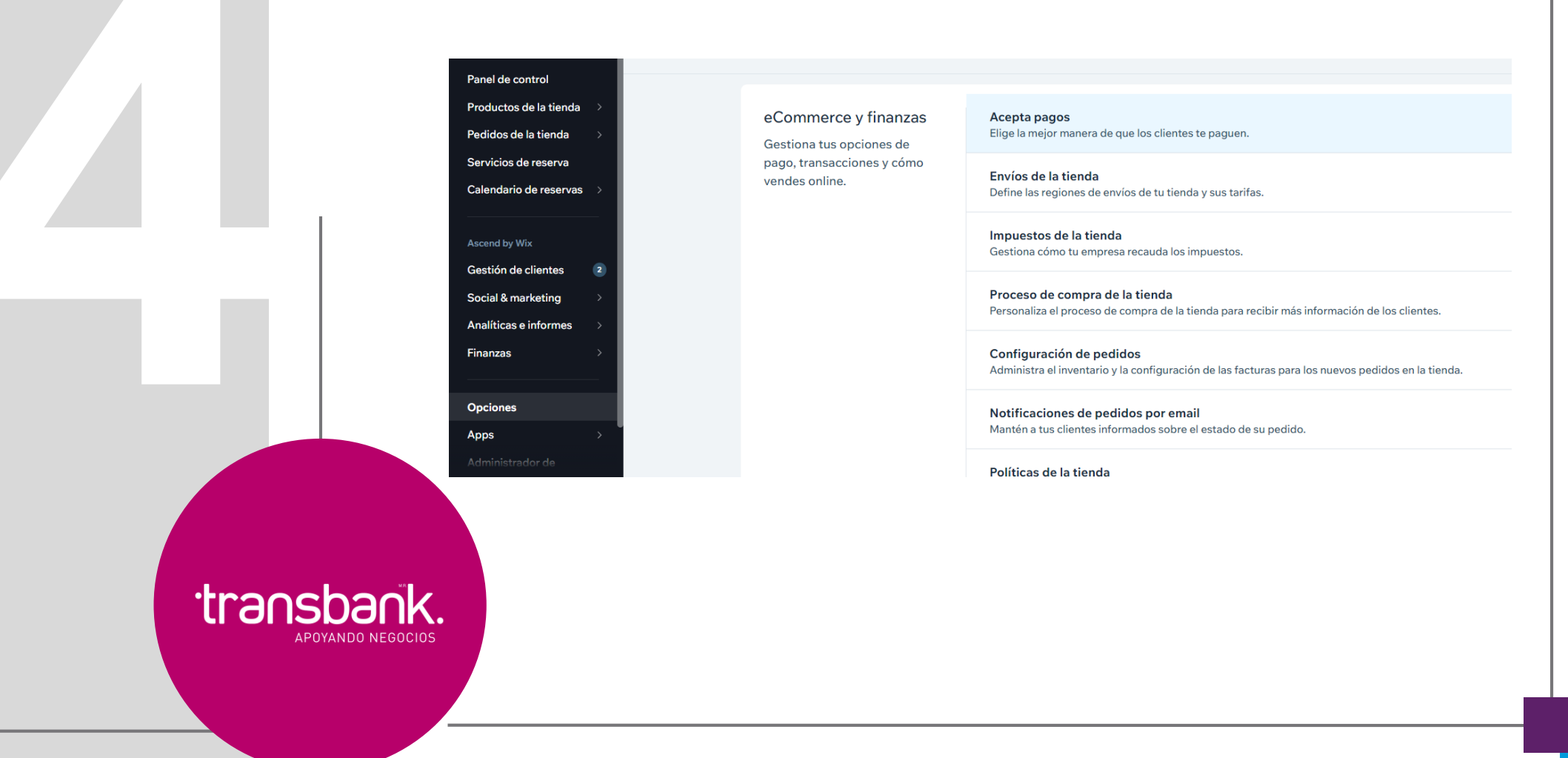

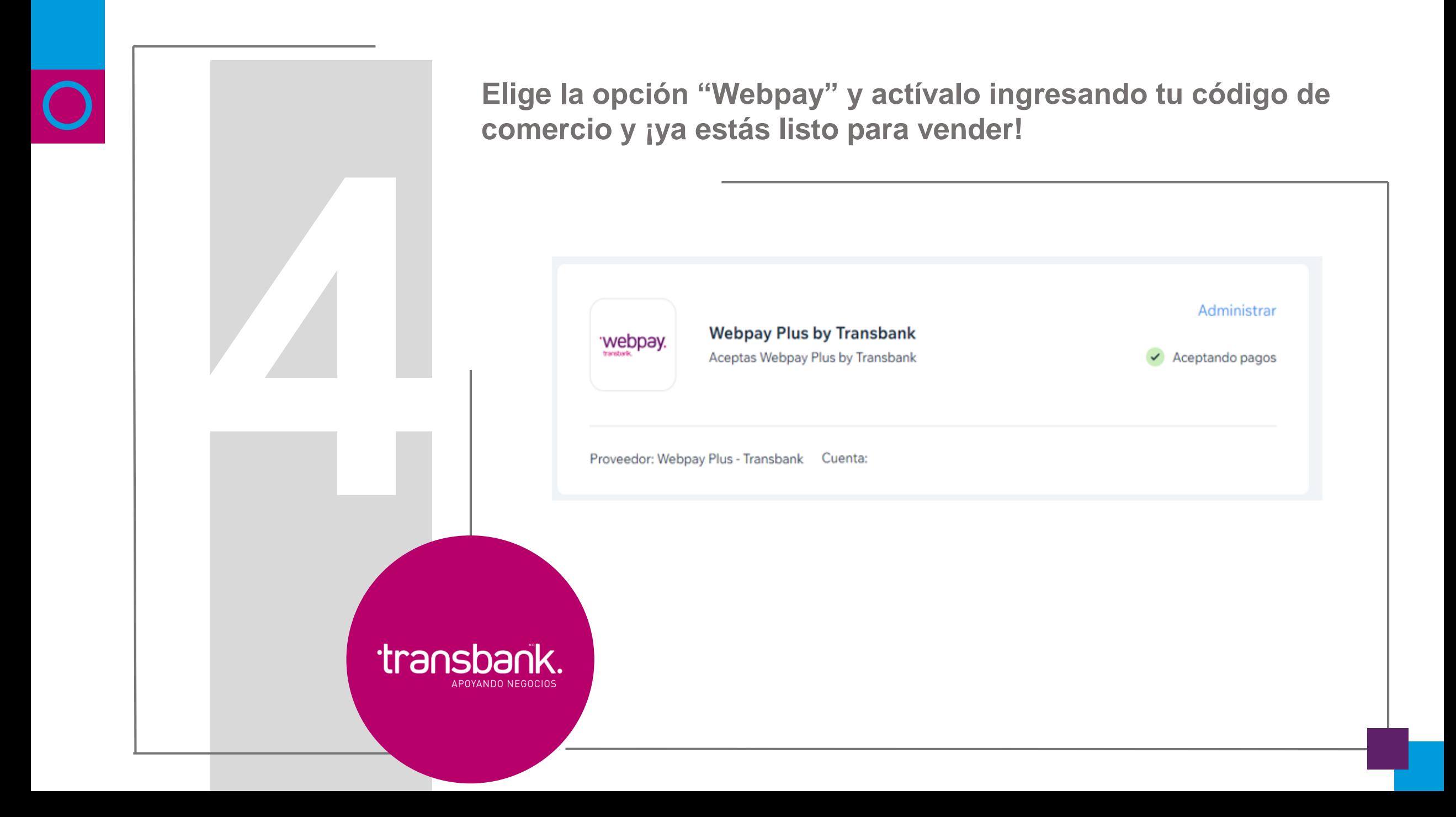

**¿Cómo integro el medio de pago Webpay Plus a mi sitio web Wix?**

transbank.

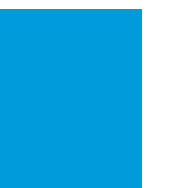